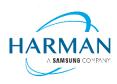

HARMAN International 400 Atlantic Street Stamford, CT 06901, USA www.harman.com

## JBL Bar 300 and Bar500

# Software release note

## Release date: AUGUST 08, 2022

| Software version                               | V 22.31.11.80.00                       |
|------------------------------------------------|----------------------------------------|
| Release media                                  | Via USB upgrade. Filename:             |
|                                                | JBL Bar 300 500 ver 22.31.11.80.00.zip |
|                                                | Via auto-update over Wi-Fi.            |
| What's New:                                    |                                        |
| This software upgrade will:                    |                                        |
| 1. Improved LED Display messages.              |                                        |
| 2. Improve Wi-Fi music streaming connectivity. |                                        |
| THE END                                        |                                        |

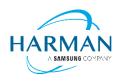

### Instructions for software upgrade

Via USB upgrade:

- Download the latest software version from JBL.com with the below 3 files:

   checksum.txt, upgrade.zip and upgrade.zip.sign.
- 2. Prepare one empty USB Stick and copy the 3 files to the root directory.
- 3. Please insert the USB Stick into the Soundbar USB port and press: the [SOURCE] and [VOL+] buttons on the Soundbar to start the software upgrade. Then, wait for the software upgrade to complete. Once completed, the Soundbar will restart.
- 4. To check the software version:
  - Press and hold the [SOURCE] and [VOL-] buttons on the Soundbar for 10 seconds.

#### Via auto-update over Wi-Fi:

- 1. Connect Wi-Fi to your Soundbar using the JBL One app.
- 2. Once the Soundbar is in standby mode, the software will automatically update.

### ---THE END---